# Άσκηση 4

Από τα Δεδομένα στις Πληροφορίες - Μέρος Ι (Ταξινόμηση, Επιλογή, Μερικά Αθροίσματα)

# **Σκοπός**

Η ανάλυση μη αριθμητικών μεθόδων επεξεργασίας δεδομένων. Η συστηματική οργάνωση και ανάλυση δεδομένων για την εξαγωγή πληροφοριών στις περιπτώσεις μεγάλου όγκου δεδομένων.

Η παρουσίαση και κατανόηση των διαφορών μεταξύ δεδομένων και πληροφοριών.

Η εξοικείωση με τις μεθόδους ανάλυσης που περιλαμβάνουν την ταξινόμηση δεδομένων με βάση διαφορετικά χαρακτηριστικά τους, η εξαγωγή μερικών αθροισμάτων και οι μεθοδολογίες επιλογής δεδομένων με λογικά κριτήρια.

Η κατανόηση της έννοιας των αναφορών εξαιρέσεων.

# **Περιγραφή**

Το αρχείο ΔΕΔΟΜΕΝΑ ΑΣΚΗΣΗ 4 περιέχει δεδομένα που αφορούν δαπάνες εξοπλισμού ενός ΤΕΙ στην διάρκεια των τελευταίων ετών. Οι δαπάνες αυτές έχουν καταχωρηθεί σε στήλες οι οποίες περιλαμβάνουν τα εξής δεδομένα για κάθε δαπάνη: Το έτος πραγματοποίησης της δαπάνης, Το τμήμα του ΤΕΙ για το οποίο πραγματοποιήθηκε, τη Σχολή, Το είδος της δαπάνης και τέλος το αντίστοιχο ποσό της δαπάνης.

Το συνολικό πλήθος των καταχωρήσεων στον πίνακα ΑΣΚΗΣΗ 3 είναι 335 περίπου.

Κοιτάζοντας κανείς τα στοιχεία του πίνακα δεν είναι εύκολο να βγάλει κανένα συμπέρασμα ή να αξιοποιήσει αυτά τα στοιχεία. Αυτό οφείλεται βασικά τόσο στο μεγάλο πλήθος των στοιχείων όσο και στην πολυπλοκότητα τους. Τα στοιχεία αυτά όμως αποτελούν χρήσιμα **δεδομένα** τα οποία στην μορφή που βρίσκονται μπορεί να μην είναι απ ευθείας αξιοποιήσιμα αλλά από τα οποία με **κατάλληλη επεξεργασία** μπορεί κανείς να εξαγάγει χρήσιμες πληροφορίες.

Για παράδειγμα θεωρείστε τα παρακάτω ερωτήματα:

- ¾ Οι δαπάνες εξοπλισμού παρουσιάζουν αύξηση ή μείωση από έτος σε έτος.
- ¾ Ποια είναι η κατανομή των δαπανών μεταξύ εξοπλισμού εργαστηρίων, κλιματιστικών, επίπλων κλπ

¾ Τι ποσοστό δαπανάται ανά σχολή σε εξοπλισμό ηλεκτρονικών υπολογιστών

Η απάντηση στα παραπάνω ερωτήματα απαιτεί την κατάλληλη επεξεργασία των δεδομένων ώστε να παραχθούν οι αντίστοιχες πληροφορίες.

## **Εκτέλεση**

## *Ταξινόμηση*

## Από το μενού *Δεδομένα* επιλέγουμε την επιλογή *Ταξινόμηση*

Στον πίνακα που εμφανίζεται επιλέγουμε τα πεδία με βάση τα οποία θα γίνει η ταξινόμηση και την φορά (αύξουσα ή φθίνουσα): π.χ. αν επιλέξουμε τη στήλη έτος με αύξουσα φορά τότε θα εμφανισθούν πρώτα όλες οι δαπάνες του 1990 ακολούθως όλες οι δαπάνες του 1991 κ.ο.κ.

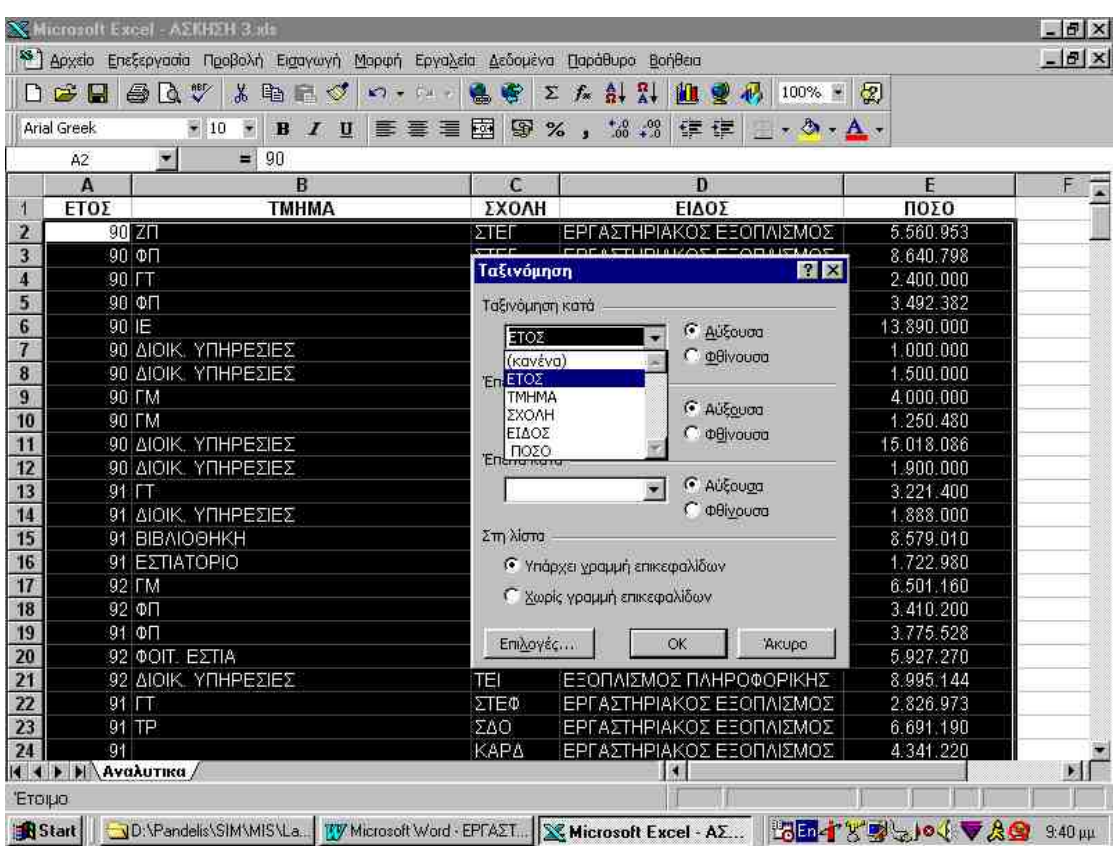

Η επιλογή και δεύτερης στήλης ταξινόμησης έχει ως αποτέλεσμα τα αποτελέσματα της ταξινόμησης όταν το πρώτο χαρακτηριστικό είναι το ίδιο, να ταξινομηθούν με βάση τη δεύτερη στήλη : π.χ. αν επιλέξουμε ως πρώτη στήλη ταξινόμησης το έτος και ως δεύτερη τη σχολή τότε θα έχουμε τις δαπάνες του 1990 για κάθε μία από τις σχολές, ακολούθως τις δαπάνες του 1991 για κάθε μία από τις σχολές κ.ο.κ.

- ) *Εκτελέστε μία ταξινόμηση των δεδομένων ανά Σχολή και Είδος Δαπάνης*
- ) *Εκτελέστε μία ταξινόμηση των δεδομένων ανά Έτος, Σχολή και Τμήμα*
- ) *Εκτελέστε μία ταξινόμηση ανά σχολή και έτος. Είναι η ίδια με την ταξινόμηση ανά έτος και σχολή; Σε τι διαφέρουν;*

## **Μερικά Αθροίσματα**

Ένα από τα βασικά ερωτήματα που θα μπορούσε να θέσει κανείς είναι να ζητήσει την πληροφορία για το συνολικό ύψος των δαπανών ανά έτος ή ανά σχολή ή ανά τμήμα κ.ο.κ.

Για την εξαγωγή τέτοιου είδους μερικών αθροισμάτων πρέπει κατ αρχήν τα δεδομένα να είναι ταξινομημένα με τον ανάλογο τρόπο: π.χ. αν θέλουμε συνολικό ποσό δαπανών ανά έτος πρέπει να έχει προηγηθεί ταξινόμηση ανά έτος.

Η εξαγωγή των αθροισμάτων γίνεται από την επιλογή του μενού

#### *Δεδομένα --> Μερικά Αθροίσματα*

- ) *Βρείτε το άθροισμα των δαπανών ανά έτος*
- ) *Βρείτε το άθροισμα των δαπανών ανά σχολή και ανά έτος.*
- ) *Δοκιμάστε ξανά βρίσκονται αθροίσματα ανά έτος και σχολή. Σε τι διαφέρουν. Έχετε τις ίδιες πληροφορίες που είχατε και προηγουμένως.*

### **Επιλογή Δεδομένων - Φίλτρα**

Υπάρχουν περιπτώσεις όπου από το συνολικό πλήθος των διαθέσιμων δεδομένων μας ενδιαφέρουν οι πληροφορίες που αφορούν την κατάσταση σε ένα υποσύνολο των δεδομένων. Για παράδειγμα θα μπορούσε κανείς να επιθυμεί να εξετάσει μόνον τις δαπάνες του τμήματος Διοίκησης Επιχειρήσεων. Σε αυτή την περίπτωση έχοντας έναν πίνακα με όλα τα δεδομένα μάλλον δυσχεραίνει την ανάλυση τους.

Η ενεργοποίηση από το μενού

### *Δεδομένα* της επιλογής *Φίλτρα (Αυτόματο Φίλτρο)*

Η παραπάνω ενεργοποίσηη των φίλτρων μας δίνει την δυνατότητα σε κάθε να επιλέξουμε (ενεργοποιώντας με κλικ πάνω στο βέλος) μία συγκεκριμένη τιμή για την στήλη. Για παράδειγμα επιλέγοντας στη στήλη τμήμα το τμήμα διοίκησης επιχειρήσεων. Είναι βέβαι δυνατόν να επιλέξουμε με βάση χαρακτηριστικά από περισσότερες στήλες, όπως για παράδειγμα τμήμα *διοίκησης επιχειρήσεων* και είδος δαπάνης *έπιπλα.*

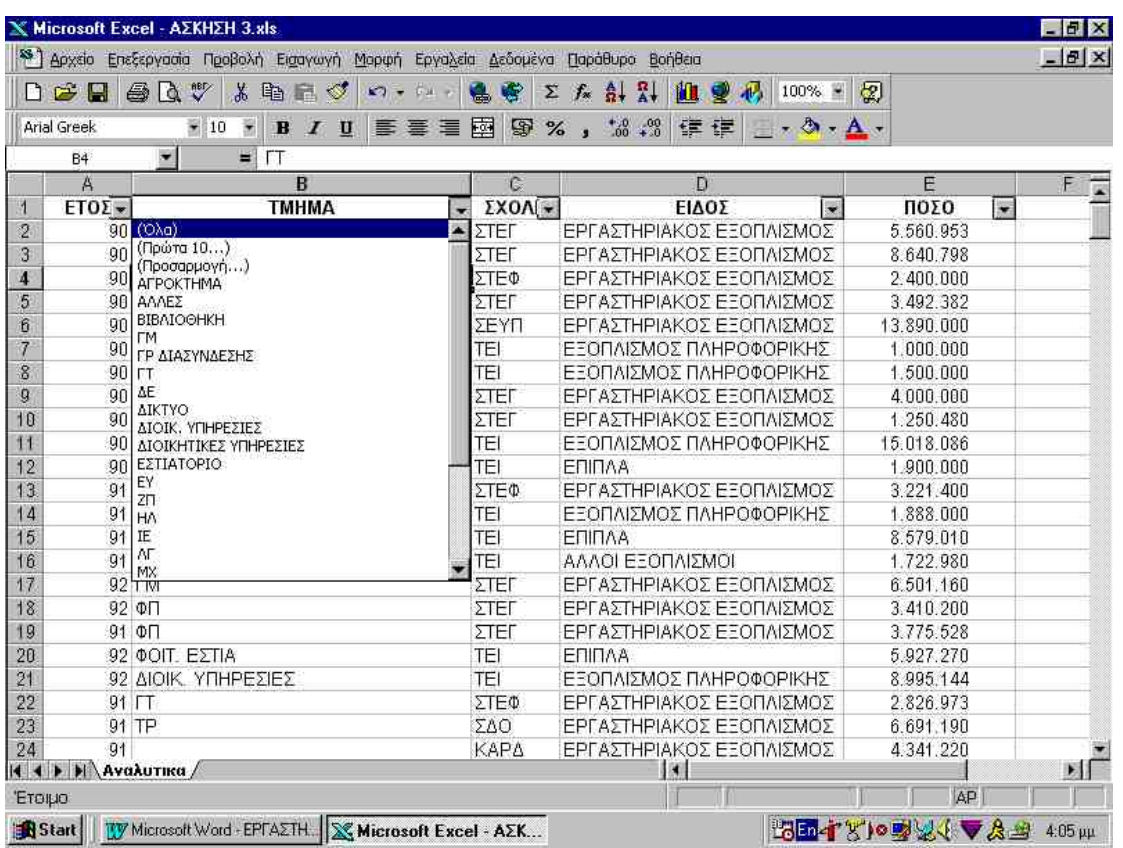

Παρατηρούμε ότι αμέσως περιοριζόμαστε μόνον στα δεδομένα που ικανοποιούν τα συγκεκριμένα κριτήρια επιλογής.

- ) *Επιλέξτε τις δαπάνες του 1992 για τη σχολή Διοίκησης και Οικονομίας*
- ) *Επιλέξτε τις δαπάνες του 1993 για τις διοικητικές υπηρεσίες του ΤΕΙ σε εξοπλισμό πληροφορικής.*

### **Σύνθετες Επιλογές - Αναφορές Εξαιρέσεων**

Η παραπάνω επιλεκτική εμφάνιση στοιχείων πολλές φορές δεν είναι αρκετή. Για παράδειγμα ΄πως θα μπορούσαμε να ζητήσουμε την εμφάνιση των δεδομένων που αφορούν όλα τα έτη μετά το 1995, ή μόνον του 1993 και 94. Ακόμα περισσότερο κανείς θα μπορούσε να επικεντρώσει το ενδιαφέρον του μόνον σε πληροφορίες που αφορούν προμήθειες δαπανών που ξεπερνούν τα 10 εκατομμύρια δραχμές. Παρόμοιες αναζητήσεις που αφορούν δεδομένα που ξεπερνούν κάποια 'όρια ή ξεφεύγουν από τον συνηθισμένο κανόνα ονομάζονται αναφορές εξαιρέσεων.

Στην περίπτωση αυτή από τις επιλογές της στήλης επιλέγουμε όχι κάποια καθορισμένη τιμή αλλά την επιλογή *προσαρμογή*

Το παρακάτω παράδειγμα δείχνει την διαδικασία επιλογής όλων των δαπανών που ξεπερνούν τα 10000000 δραχμές.

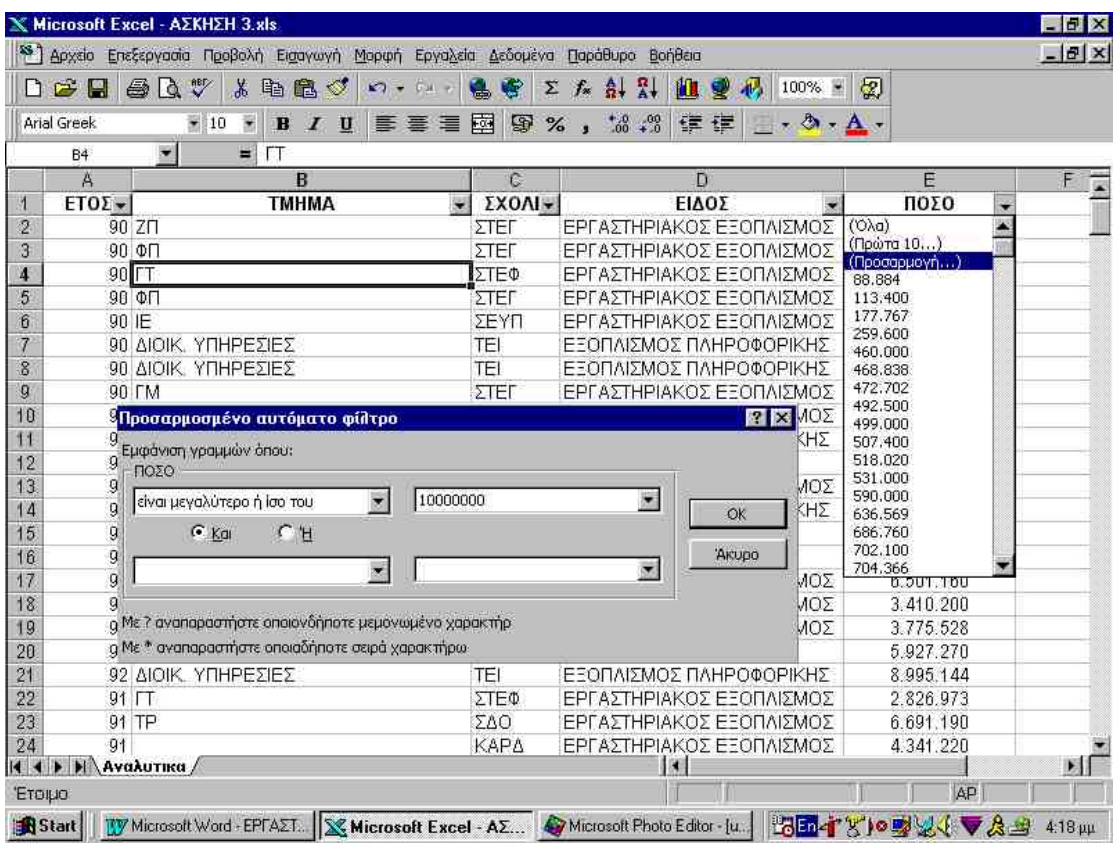

## **Εργασία**

- ) *Εντοπίστε όλες τις δαπάνες εξοπλισμού πληροφορικής από το έτος 1996 και μετά.*
- ) *Επιλέξτε όλες τις δαπάνες πληροφορικής και εποπτικών μέσων των σχολών του ΤΕΙ (ΣΤΕΦ ΣΤΕΓ ΣΔΟ και ΣΕΥΠ) που η κάθε μία υπερβαίνει το 5000000 δραχμές.*
- ) *Κάντε ένα διάγραμμα των αποτελεσμάτων της προηγούμενης επιλογής το οποίο να περιλαμβάνει το άθροισμα των παραπάνω δύο κατηγοριών δαπανών για κάθε έτος.*